# Google 11 [O

## Apps, Add-Ins and More with Apps Script

Corey Goldfeder, Drew Csillag and James Ferreira May 11<sup>th</sup> 2011

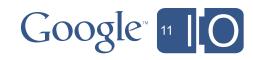

### Apps, Add-Ins and More with Apps Script

Hashtags: #io2011 #GoogleApps

Feedback: <a href="http://goo.gl/iqDEm">http://goo.gl/iqDEm</a>

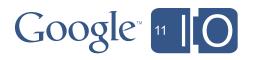

#### Introduction

#### Add-Ins

Extensions to Apps that provide integrated 'glue-logic'

#### Apps

- Full scale applications, including user-interface

#### Apps Script

- Google's cloud scripting service
- Extends and automates Google Apps

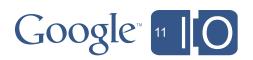

### Bob...

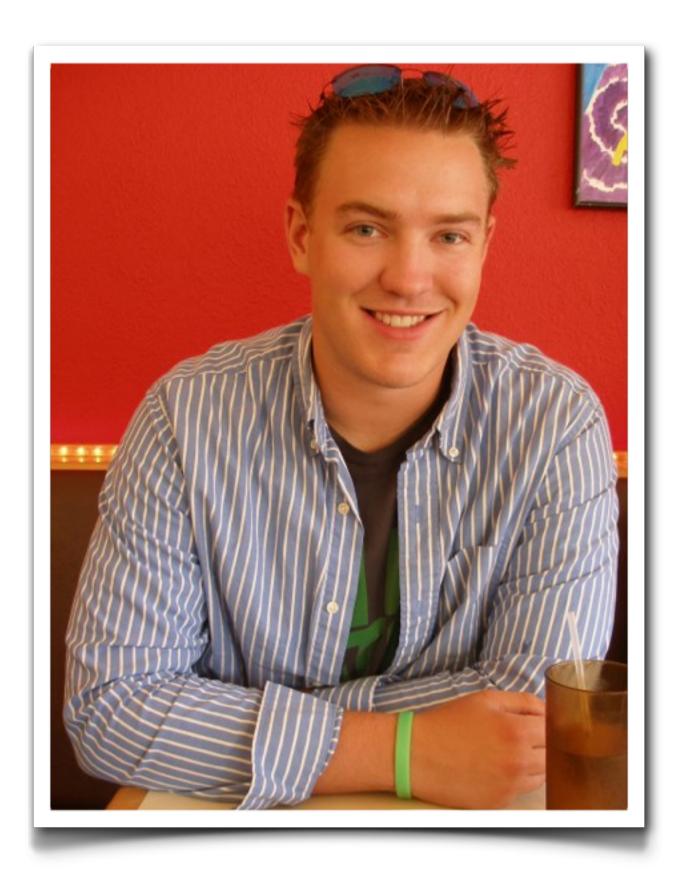

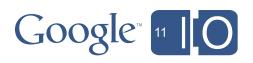

#### Mortgages...

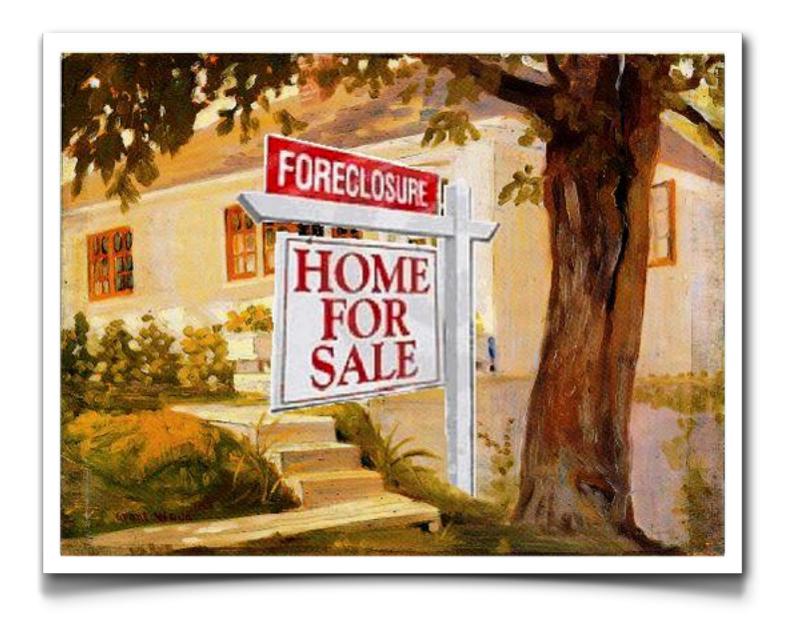

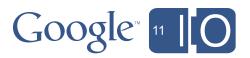

#### Agenda

- Bob's Mortgage Calculator
  - Debugging
  - WYSIWYG GUIs
  - Deploying Apps and Add-Ins
  - Reading Gmail
  - Writing Documents
  - Blobs and Conversions
- Making Apps More Interactive

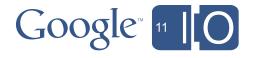

#### Mortgage Refinancing

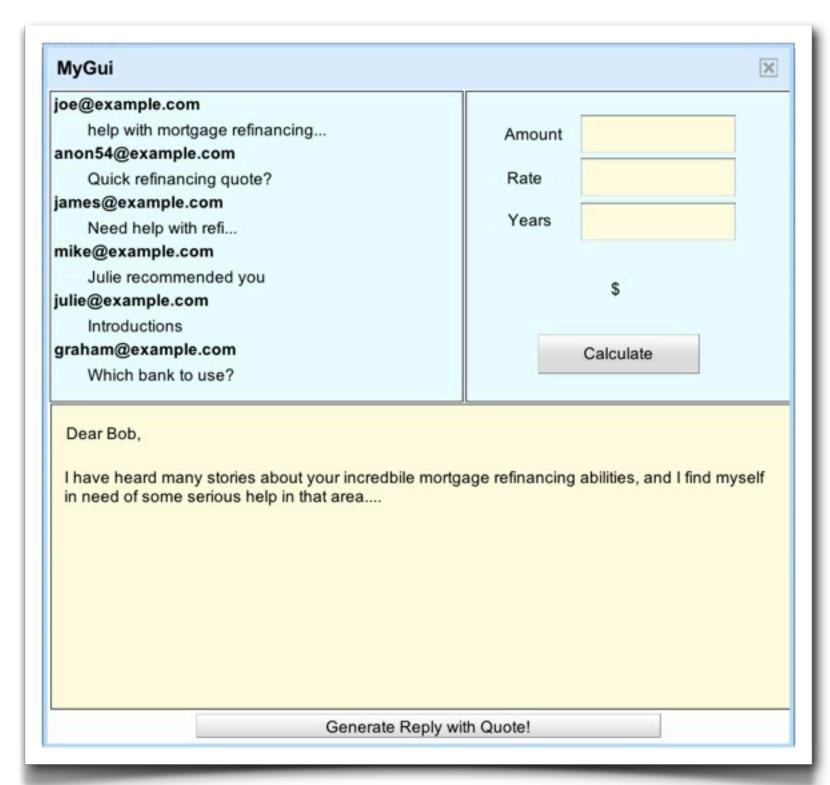

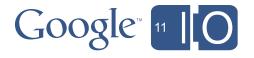

#### Agenda

- Bob's Mortgage Calculator
  - Debugging
  - WYSIWYG GUIs
  - Deploying Apps and Add-Ins
  - Reading Gmail
  - Writing Documents
  - Blobs and Conversions
- Making Apps More Interactive

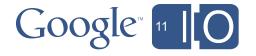

#### Calculating Payments

```
// M = P [i(1 + i)^n] / [(1 + i)^n - 1]
function calcMonthlyPayment(principal, rate, term) {
 var n = term * 12;
 var i = (rate/100) / 12;
 var numerator = i * Math.pow((1+i),n);
 var denominator = Math.pow((1+i),n) - 1;
 return principal * numerator / denominator;
function test() {
 calcMonthlyPayment(100000, 4.0, 30);
```

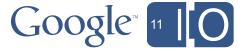

#### Agenda

- Bob's Mortgage Calculator
  - Debugging
  - WYSIWYG GUIs
  - Deploying Apps and Add-Ins
  - Reading Gmail
  - Writing Documents
  - Blobs and Conversions
- Making Apps More Interactive

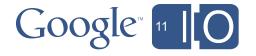

Apps Script GUI Builder

| Save             | ▼ Component Tree           |
|------------------|----------------------------|
| Select MyGui     | ⊕ xv MyGui                 |
| Button           | ▼ Base                     |
| Lahel            | ID                         |
| Text Box subject | Amount MyGui               |
| Check Box        | Background Color           |
| Radio Button     | Rate White V               |
| Image            | Years Tool Tip             |
| Anchor           | Тад                        |
| Text Area        |                            |
| Password         | s I                        |
| List Box         |                            |
| Toggle Button    | Calculate                  |
| Push Button      | Calculate                  |
| Absolute Panel   |                            |
| Flow Panel       |                            |
| Vertical Panel   |                            |
| Simple Panel     |                            |
| Form Panel       |                            |
| Focus Panel      |                            |
| Reset Button     |                            |
| Submit Button    |                            |
| File Upload      |                            |
| , no opiodo      |                            |
|                  |                            |
|                  |                            |
|                  |                            |
|                  | Generate Reply with Quote! |

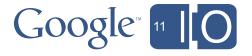

#### What can the GUI Builder do for you?

- Build a user interface easily
- Decorate it later
- Script it as usual
- Deploy it fast

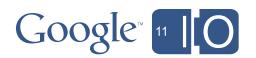

#### What can the GUI Builder do for you?

- Reduce development time
- Iterate on the UI quickly as you write the script
- Reduce code size
- Separate UI and styling from business logic
- Avoid common UiApp pitfalls
- The Builder prevents common UiApp errors
- If it works in the Builder, it will work in UiApp

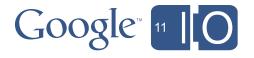

#### Building a GUI

- Building a UI is fast and intuitive
- Application design, not website design
- Real WYSIWYG, including browser quirks

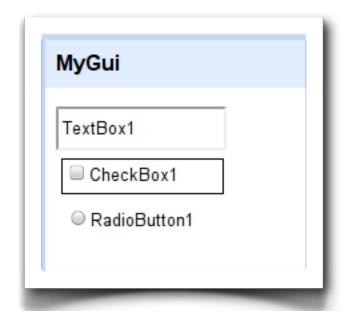

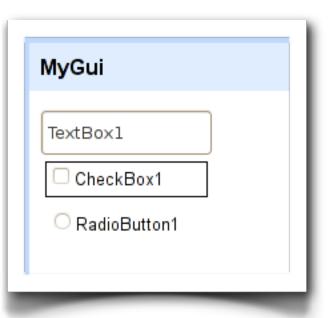

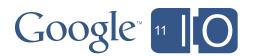

#### Building a GUI - widgets and panels

- Draw or drag to create widgets
- Use the same widgets as UiApp
- And expect more widgets to be added

- Layout or group widgets with panels
- Nested panels can create complex layout effects
- Use flowing panels and % sizes for resolution independence
- Try different resolutions without resizing your browser

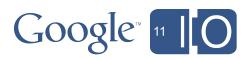

#### Building a GUI - editing properties

- Each widget exposes only the properties it supports
  - Focus on exactly what you need
- Everything is checked as you type
  - If it works in the builder, it will work in your app
- Add event handlers directly from the Builder

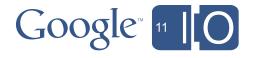

#### Scripting GUI's - loading them in

- Load a Builder component with loadComponent()
- 100% compatibility with UiApp
- Components act as if you had typed in the code

Show the app with this simple code

```
function doGet() {
  var app = UiApp.createApplication();
  app.add(app.loadComponent("MyGui"));
  return app;
}
```

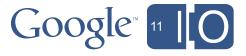

• Builder components can be edited in code

```
app.loadComponent("MyGui");
var widgetFromBuilder = app.getElementById("Button1");
widgetFromBuilder.setText("new text");
```

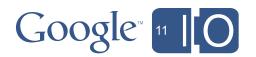

UiApp widgets can be added to Builder components

```
app.loadComponent("MyGui");
var panelFromBuilder = app.getElementById("Panel1");
panel.add(app.createButton("a new button"));
```

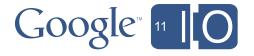

You can even pull out parts of a component

```
app.loadComponent("MyGui");
var innerPanel = app.getElementById("Panel1");

// Only adding part of the component to the app
app.add(innerPanel);
```

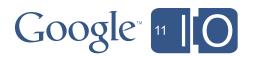

Or add the same component to the app twice

```
// The prefix is applied to all ids
app.add(app.loadComponent("MyGui"), {prefix: 1});
app.add(app.loadComponent("MyGui"), {prefix: 2});
```

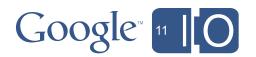

#### Agenda

- Bob's Mortgage Calculator
  - Debugging
  - WYSIWYG GUIs
  - Deploying Apps and Add-Ins
  - Reading Gmail
  - Writing Documents
  - Blobs and Conversions
- Making Apps More Interactive

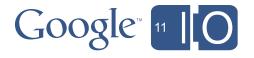

#### Deployment

- Spreadsheet Add-In
- Custom function
- Dialog with customized user interface
- Integrated user menu
- Executes as the user at the keyboard

- Published App
- Fully capable web app
- Executes as the publisher

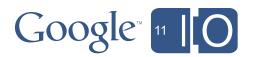

#### Spreadsheet Add-In

- Custom Function
- Every visible function is available as a Spreadsheet function

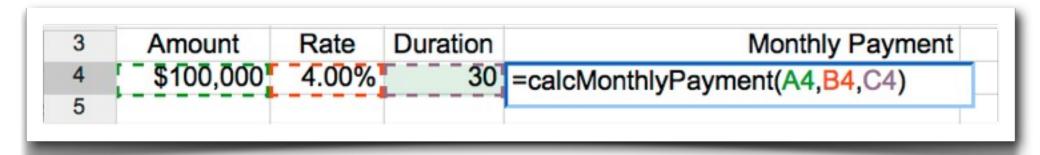

– Hide functions by appending '\_' to the end of the function name:

```
function calcMonthlyPayment_(principal, rate, term)
```

- Simply return the value to show in the cell
- Tip: returning arrays and double arrays is useful

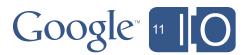

#### Spreadsheet Add-In

- Custom Dialog
- Usually raised from a menu, for example:

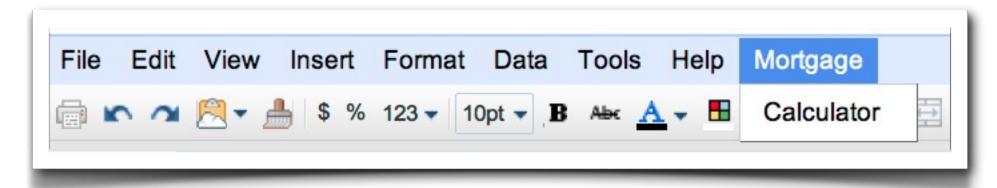

Special function causes the menu to load along with the spreadsheet

```
function onOpen() {
  var subMenus = [{name: "Calculator", functionName: "showCalc"}];
  SpreadsheetApp.getActiveSpreadsheet()
    .addMenu("Mortgage", subMenus);
}
```

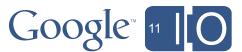

#### Distributing Add-Ins

- Publish to the Public Script Gallery
- Public gallery, accessible from any Spreadsheet
- Scripts can only be published from non-domain account

- Publish Spreadsheet to the Template Gallery
- Domain specific gallery saves enterprise assets becoming public
- Add-In Scripts very likely to rely on specific spreadsheet layout, etc

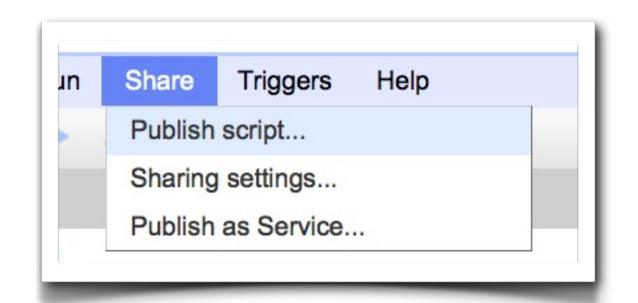

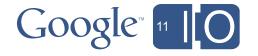

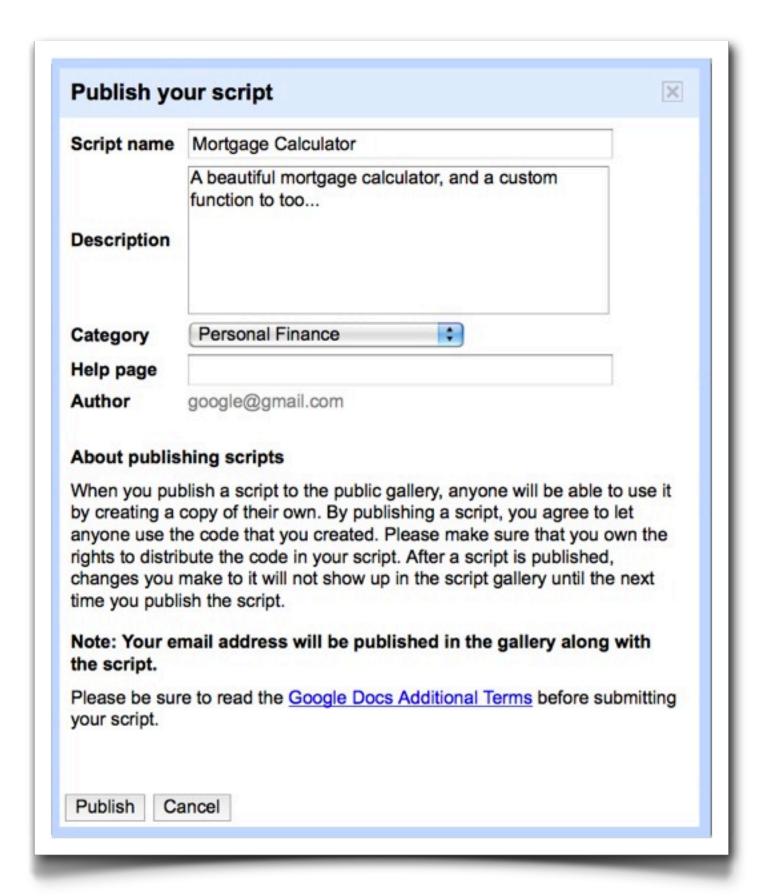

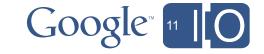

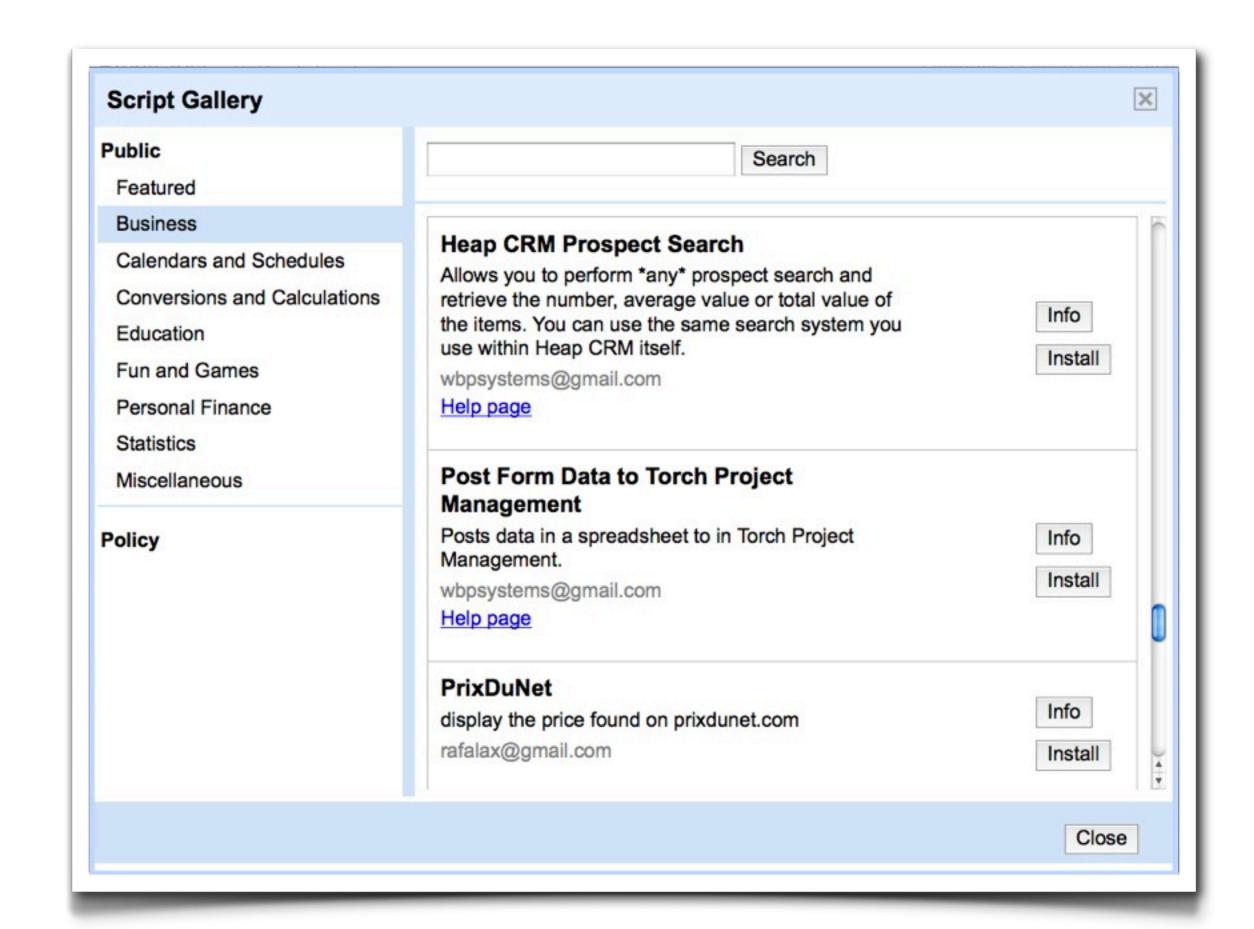

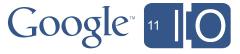

#### Publishing Apps

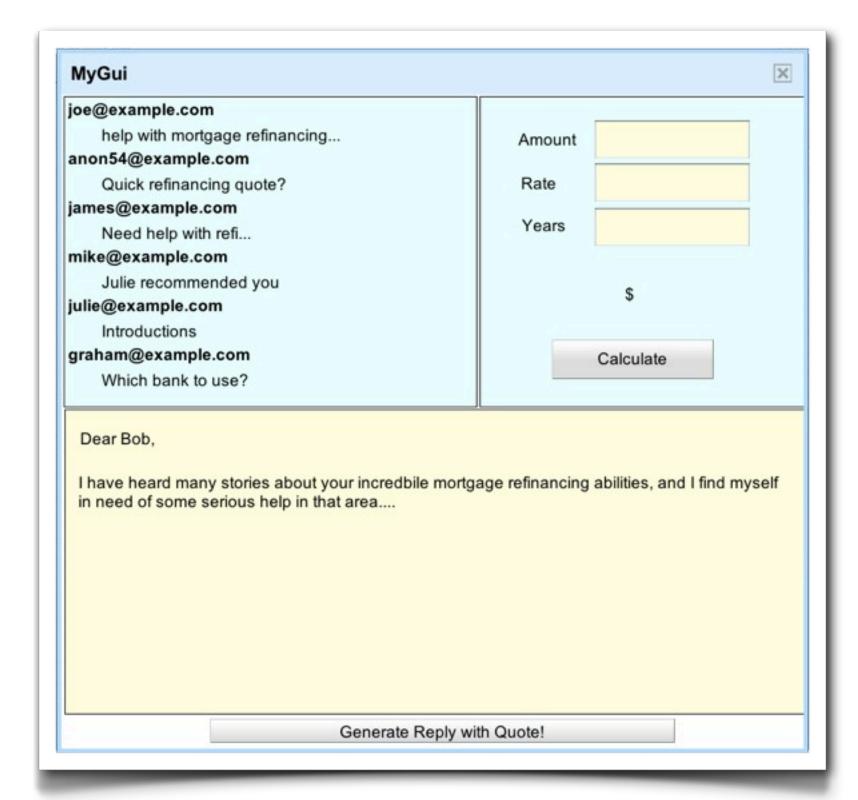

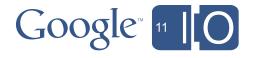

#### Publishing Apps

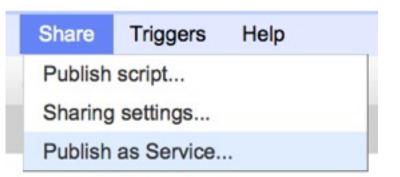

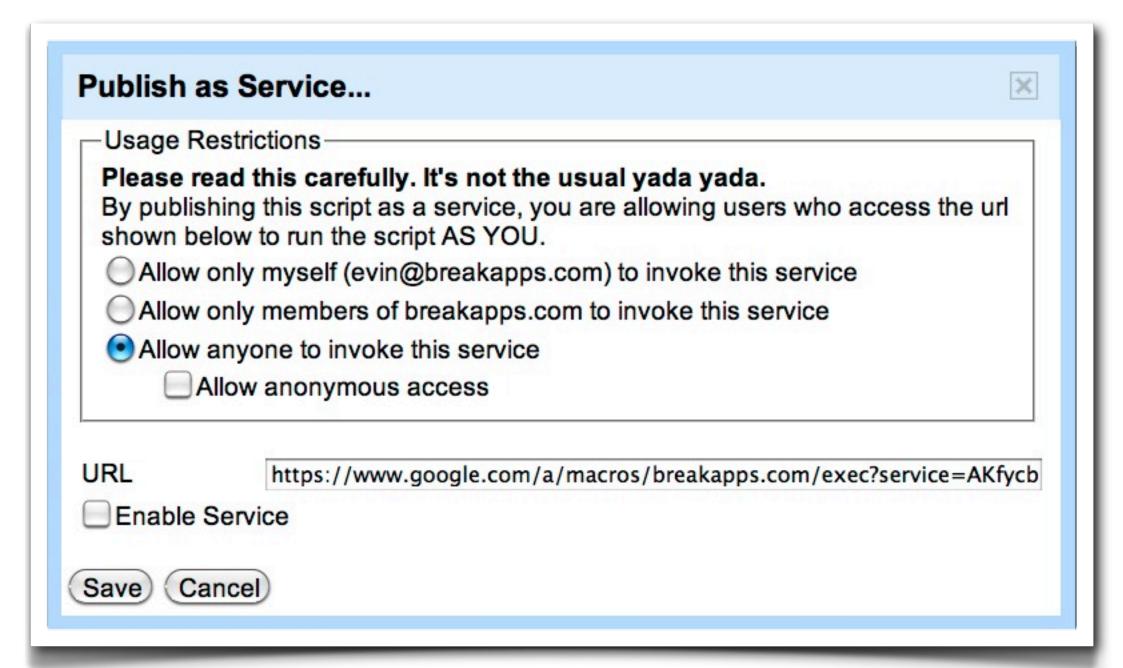

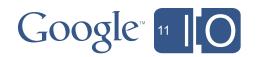

#### Agenda

- Bob's Mortgage Calculator
  - Debugging
  - WYSIWYG GUIs
  - Deploying Apps and Add-Ins
  - Reading Gmail
  - Writing Documents
  - Blobs and Conversions
- Making Apps More Interactive

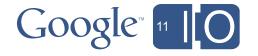

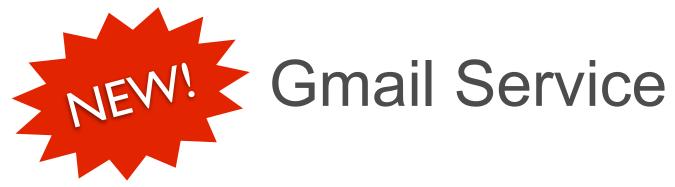

#### If you use Gmail, you already know the API

- Compose
- Inbox
- Starred
- Sent Mail
- Labels
- Search

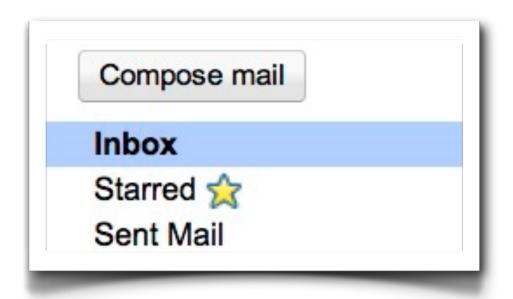

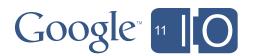

#### GmailApp

- There are just 3 objects:
  - GmailThread
  - GmailMessage
  - GmailLabel

Threads are composed of messages

Each thread can have multiple labels

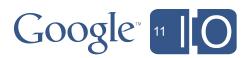

#### GmailApp

#### Labels are simple:

- GmailApp.createLabel (labelName)
- GmailApp.deleteLabel (label)
- GmailApp.getUserLabelByName (labelName)
- GmailApp.getUserLabels ()

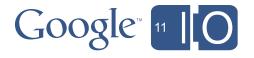

#### GmailApp

- Threads are grouped by:
  - Inbox
  - PriorityInbox
  - Starred (contains a starred message)
  - Spam
  - Chat\*
  - Trash\*

\*Chat and Trash don't have 'getUnreadCounts'

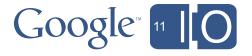

### GmailApp

- Threads are can be marked as:
  - Important or Unimportant
  - Read or Unread

- Threads are can be 'moved' to:
  - Inbox
  - Archive
  - Spam
  - Trash

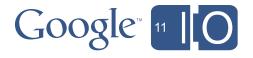

#### GmailApp

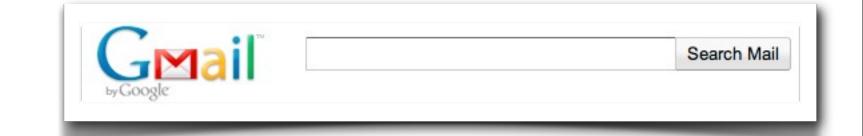

```
function getEmails() {
  var threads = GmailApp.search('in:inbox is:unread');
  var messages = [];
  for (var t in threads) {
    ...
  }
  return messages;
}
```

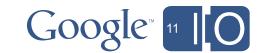

#### Agenda

- Bob's Mortgage Calculator
  - Debugging
  - WYSIWYG GUIs
  - Deploying Apps and Add-Ins
  - Reading Gmail
  - Writing Documents
  - Blobs and Conversions
- Making Apps More Interactive

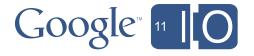

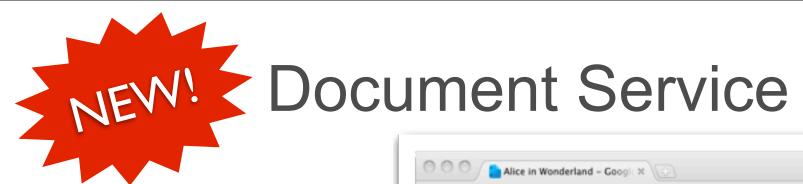

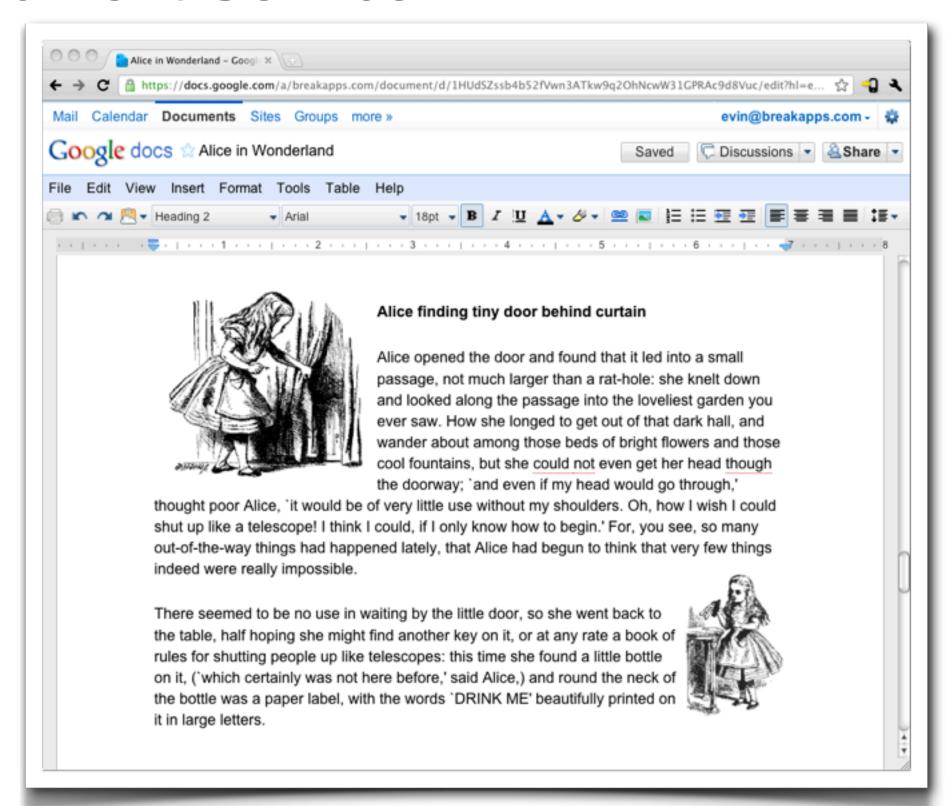

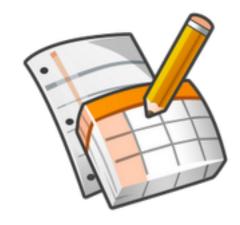

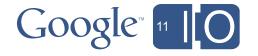

#### DocumentApp

- Create a new document:
  - DocumentApp.create (name)

- Open an existing document:
  - DocumentApp.openById (id)

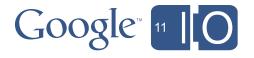

#### DocumentApp

#### Documents are composed of elements:

- DocumentBody
- Paragraphs
- Headers
- Footers
- ListItems
- Tables

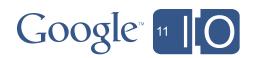

#### Document Template

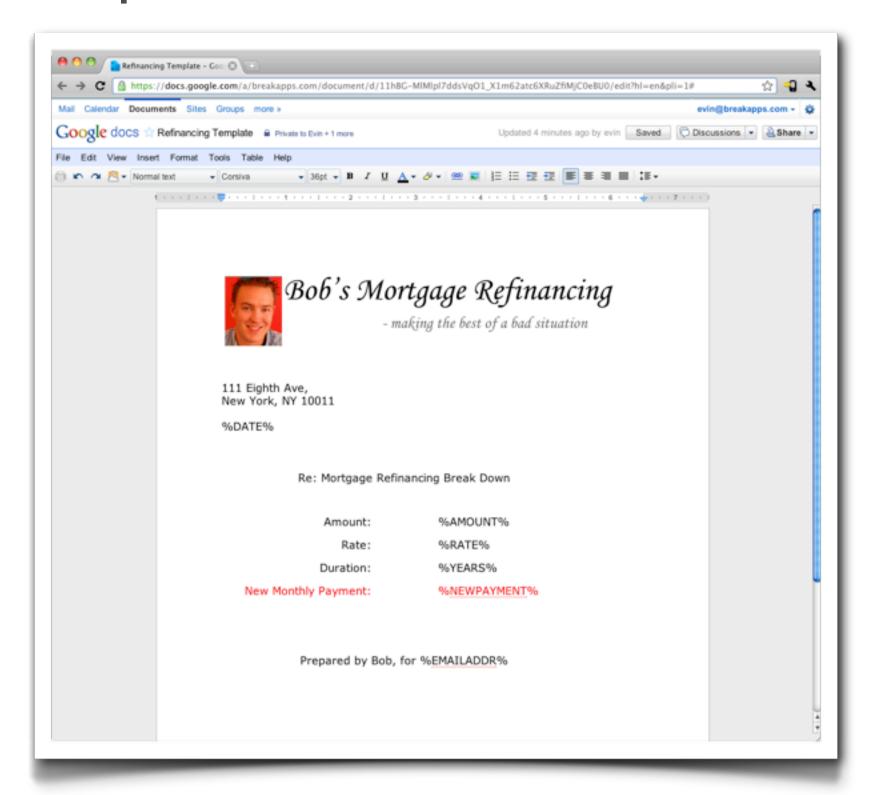

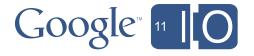

#### Document Template

```
function createDocument(emailAddr, date, rate, amount, years, payment) {
 var docId = DocsList
              .getFileById("1VP4ZW3zypaqmfbRkzZvez0fLqXJUGHbkOBYRrhcRBwM")
              .makeCopy().getId();
 var doc = DocumentApp.openById(docId);
 var body = doc.getActiveSection();
 body.replaceText("%DATE%", date);
 body.replaceText("%RATE%", "" + rate);
 body.replaceText("%AMOUNT%", "" + amount);
 body.replaceText("%YEARS%", "" + years);
 body.replaceText("%NEWPAYMENT%", "" + payment);
 body.replaceText("%EMAILADDR%", "" + emailAddr);
 return doc;
```

### Agenda

- Bob's Mortgage Calculator
  - Debugging
  - WYSIWYG GUIs
  - Deploying Apps and Add-Ins
  - Reading Gmail
  - Writing Documents
  - Blobs and Conversions
- Making Apps More Interactive

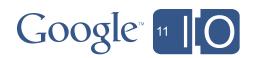

#### Gobs and Gobs of Blobs

#### What is a Blob?

- \'bl\"ab\ noun
- Something ill-defined or amorphous
- Binary large object

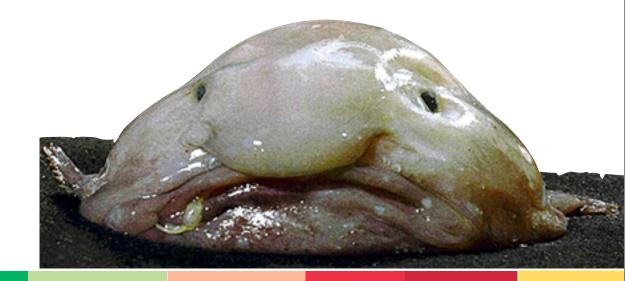

#### Sources

- Unzip •
- JDBC ·
- File Upload •
- **Email Attachment**
  - UrlFetch GET •
  - DocsList read •
- Sites Attachment
  - Spreadsheet
    - Document •

#### Sinks

- Zip
- JDBC
- Email Attachment
- UrlFetch POST
- DocsList write
- Sites Attachment

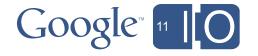

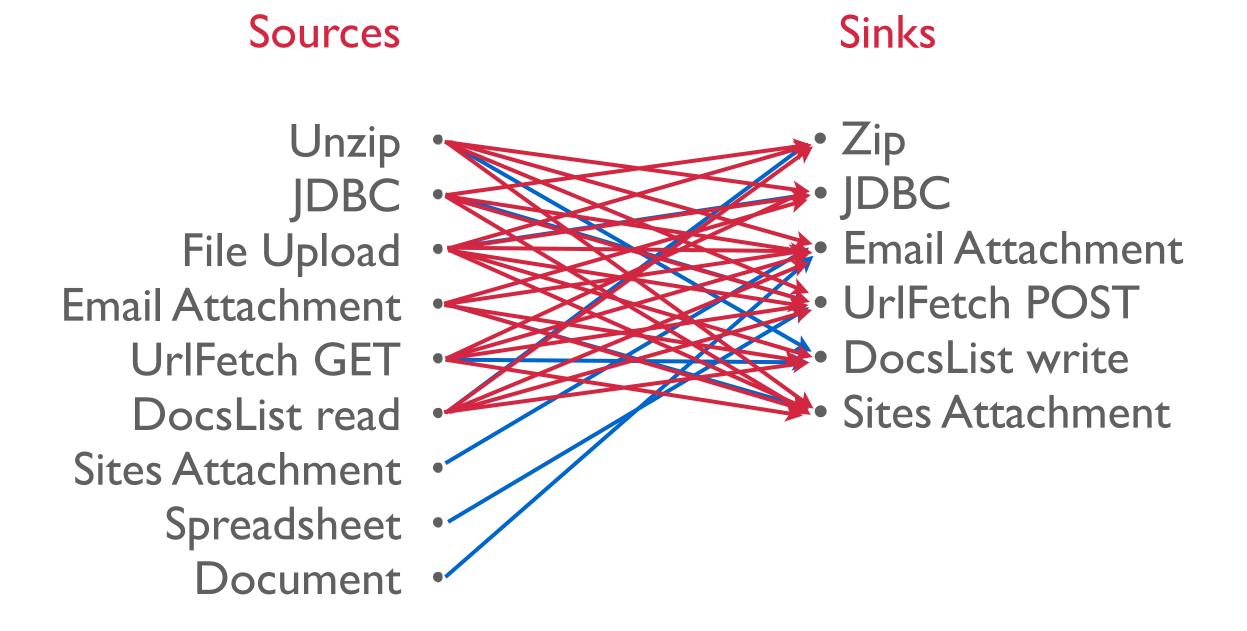

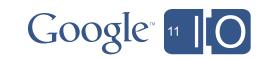

DocList

**UrlFetch** 

Spreadsheet

Sites Attachment

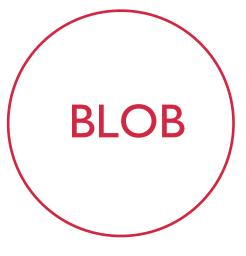

**Email Attachment** 

File Upload

Document

ZIP JDBC

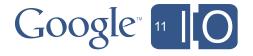

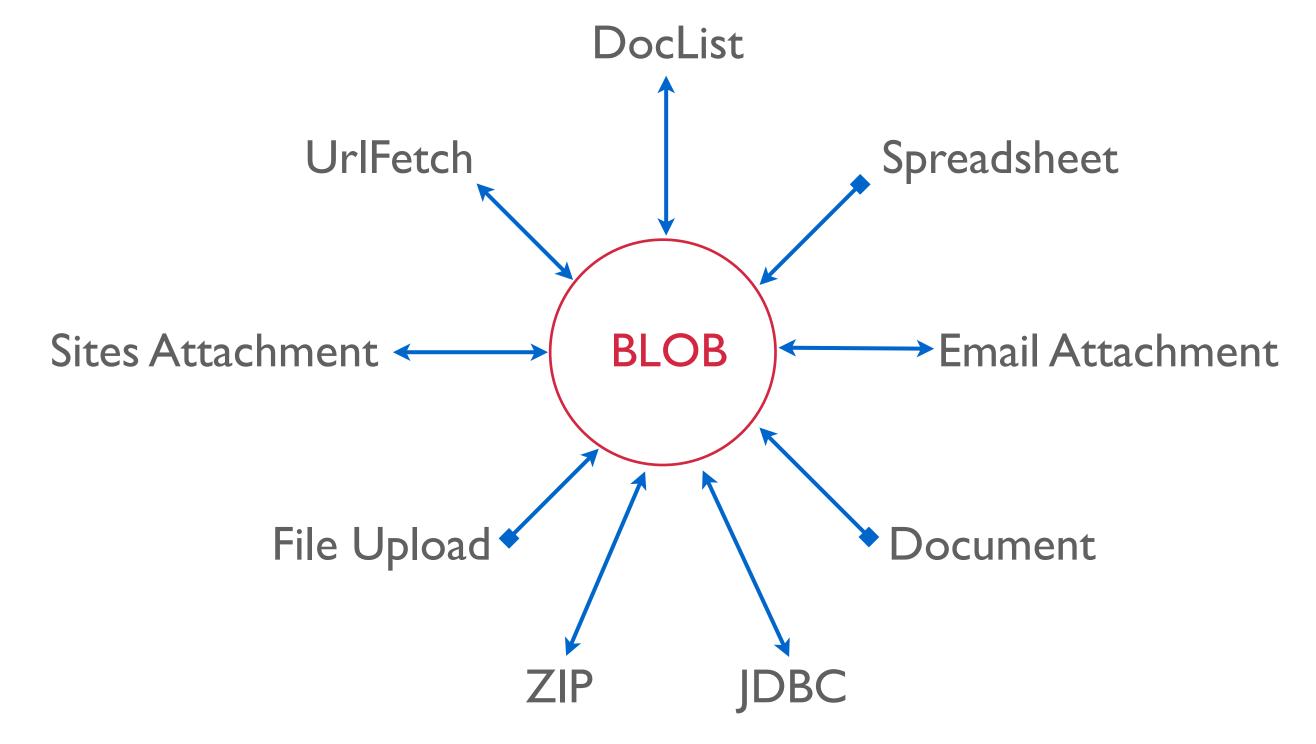

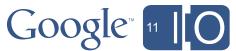

#### Blobs are simple:

- getName/setName
- getContentType/setContentType
- getBytes/setBytes
- getDataAsString/setDataAsString

#### Create a Blob:

Utilities.createBlob

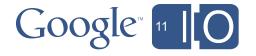

SitesApp.getPageByUrl(path).getAttachments()

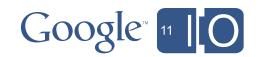

```
SitesApp.getPageByUrl(path).getAttachments().concat(
  [UrlFetchApp.fetch(url)]
);
```

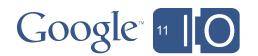

```
SitesApp.getPageByUrl(path).getAttachments().concat(
   [UrlFetchApp.fetch(url)],
   DocsList.find("image.png")
);
```

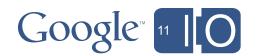

```
Utilities.zip(
SitesApp.getPageByUrl(path).getAttachments().concat(
   [UrlFetchApp.fetch(url)],
   DocsList.find("image.png")
), "files.zip")
```

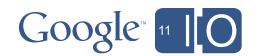

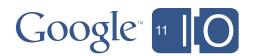

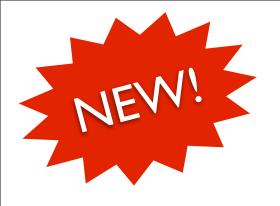

Why am I talking about Blobs?

- Spreadsheets and Documents are Blobs
  - Google Docs convert automatically to PDF
  - Many other types got to PDF also
  - Image to Image for PNG, JPEG, BMP and GIF
  - With a lot more to come...

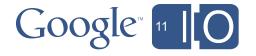

#### Blobs are simple:

- getName/setName
- getContentType/setContentType
- getBytes/setBytes
- getDataAsString/setDataAsString
- getAs (contentType)

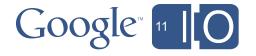

```
var pngBlob = DocsList.find("photo.jpg")[0].getAs("image/png");
```

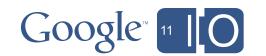

```
var pdfs = SitesApp.getPageByUrl(url).getAttachments()
.map(function(i) { return i.getAs("application/pdf") });
```

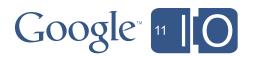

```
var blobs = SitesApp.getPageByUrl(path).getAttachments();
var pdfs = [];
for (var i in blobs)
   pdfs.push(blobs[i].getAs("application/pdf"));
```

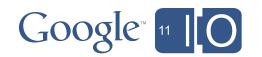

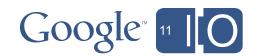

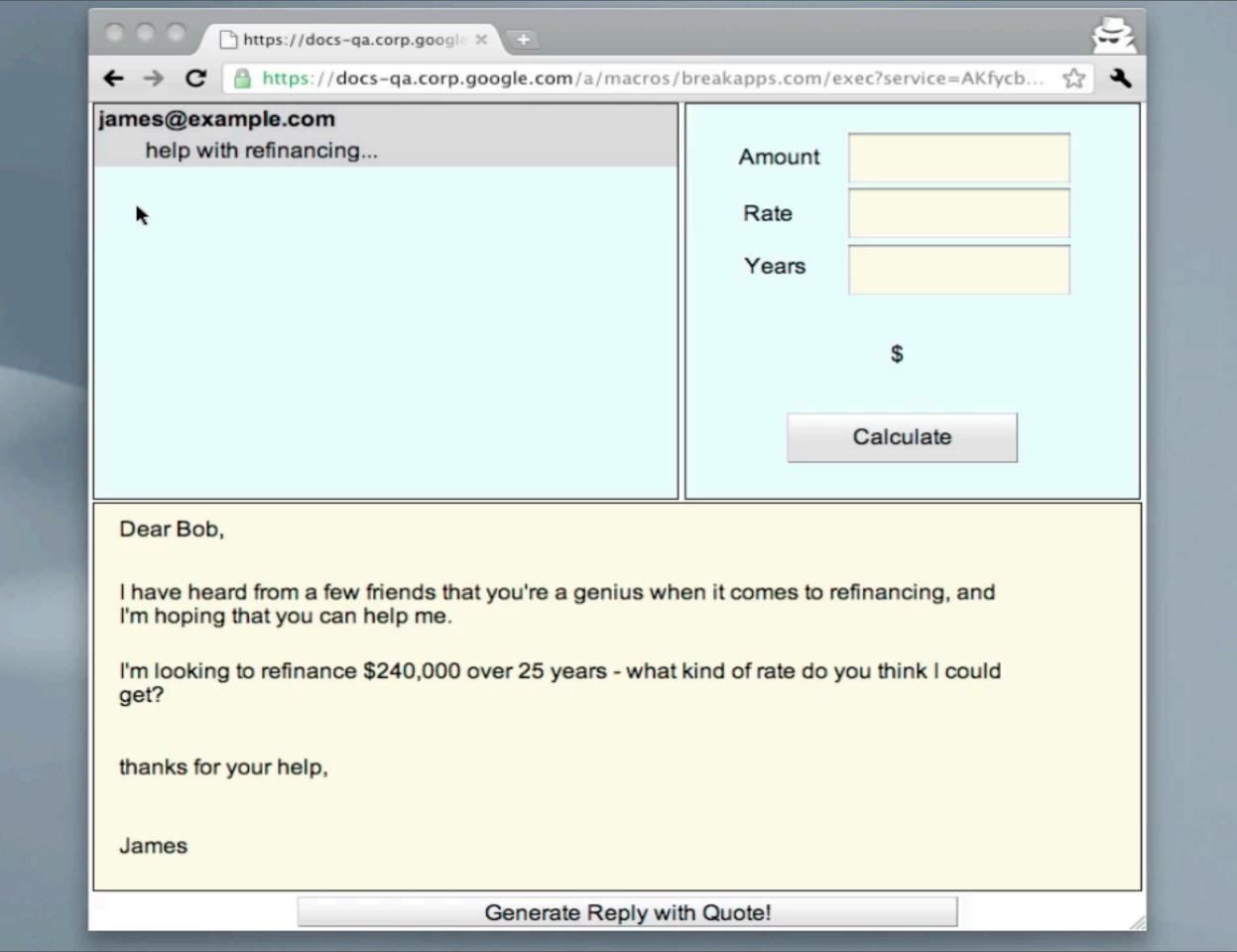

### Agenda

- Bob's Mortgage Calculator
  - Debugging
  - WYSIWYG GUIs
  - Deploying Apps and Add-Ins
  - Reading Gmail
  - Writing Documents
  - Blobs and Conversions
- Making Apps More Interactive

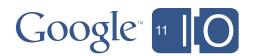

#### James Ferreira

Author, Developer, Apps Script Expert Simple Apps Solutions

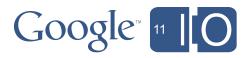

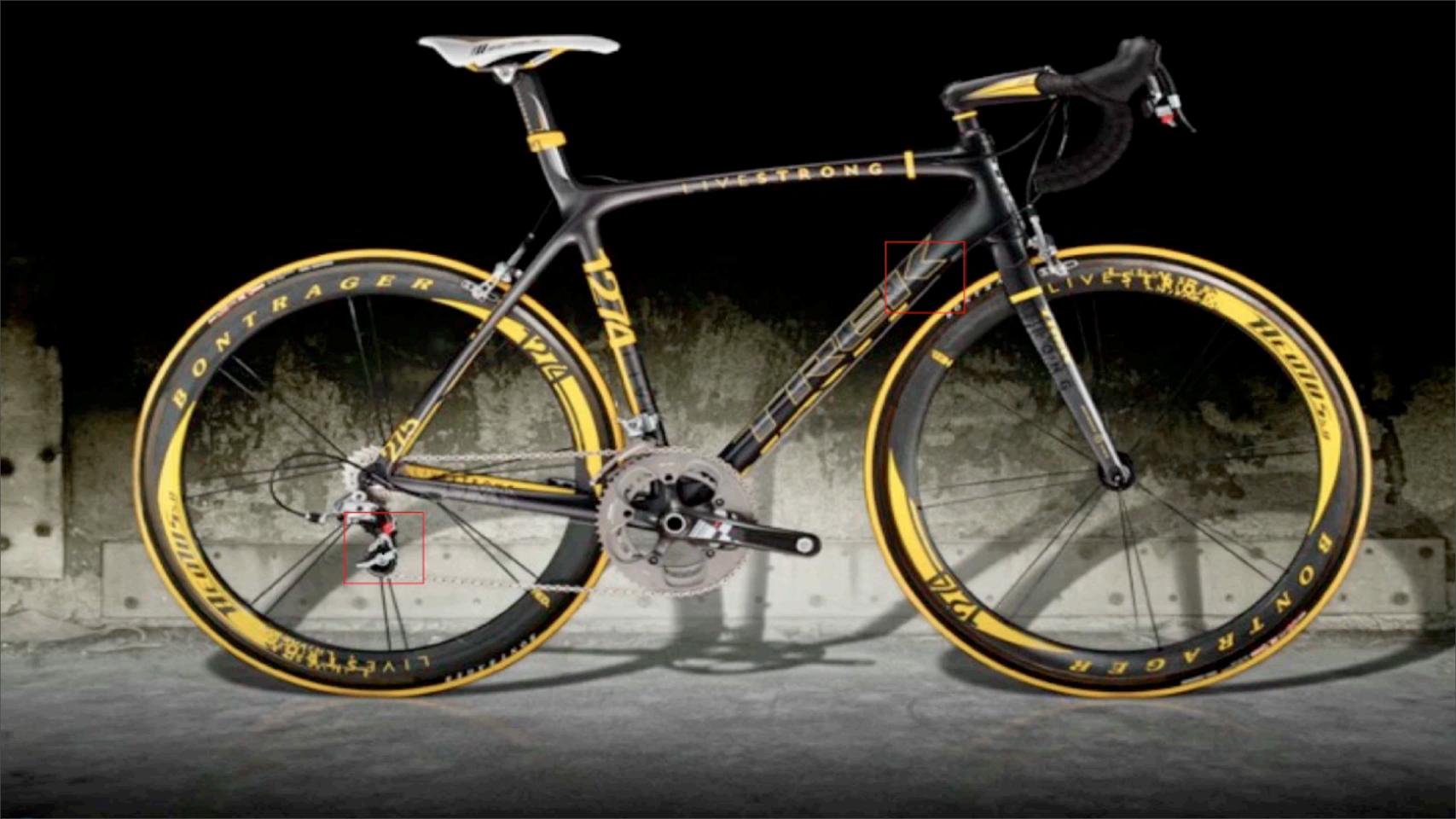

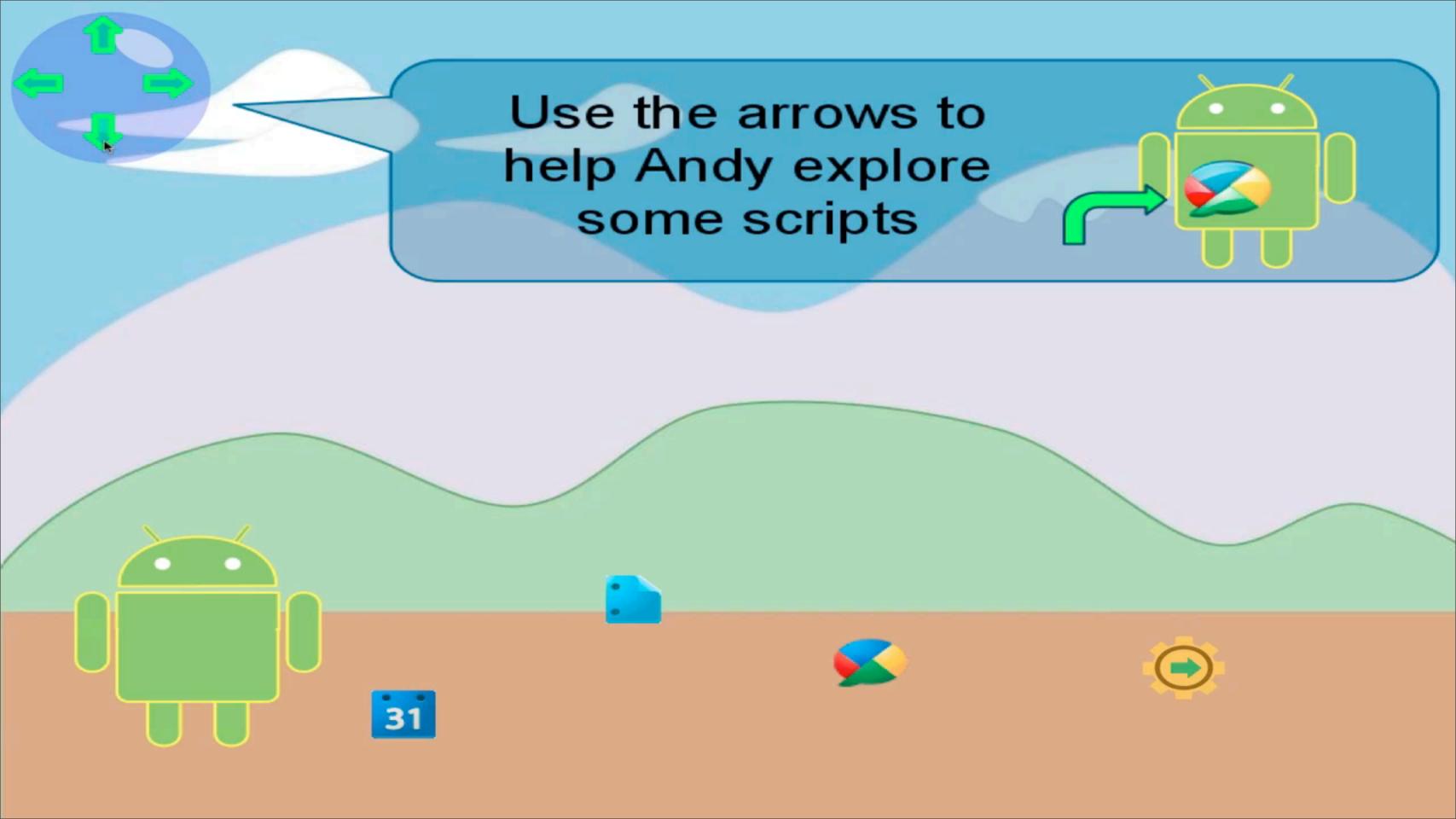

#### Building a Canvas

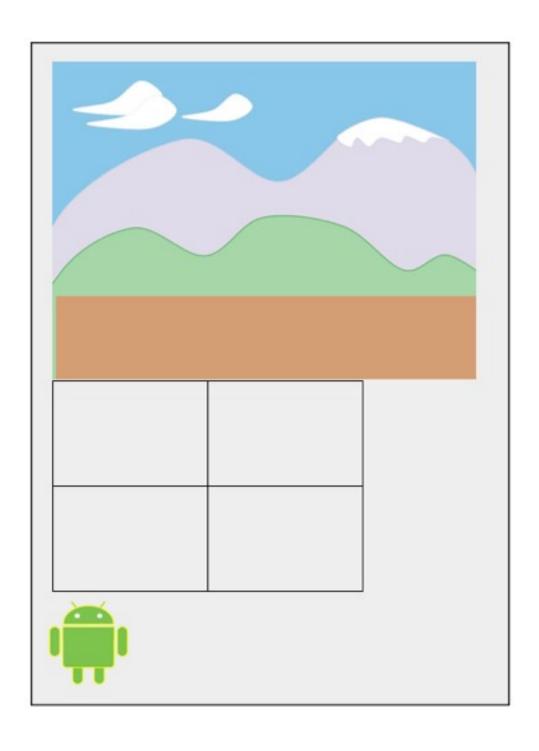

UiApp is the container

```
var app = UiApp.createApplication();
```

We add widgets to the app

```
app.add(app.createImage(url));
app.add(app.createGrid(2,2));
app.add(app.createImage(url));
etc...
```

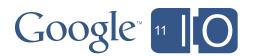

#### Widgets within Widgets

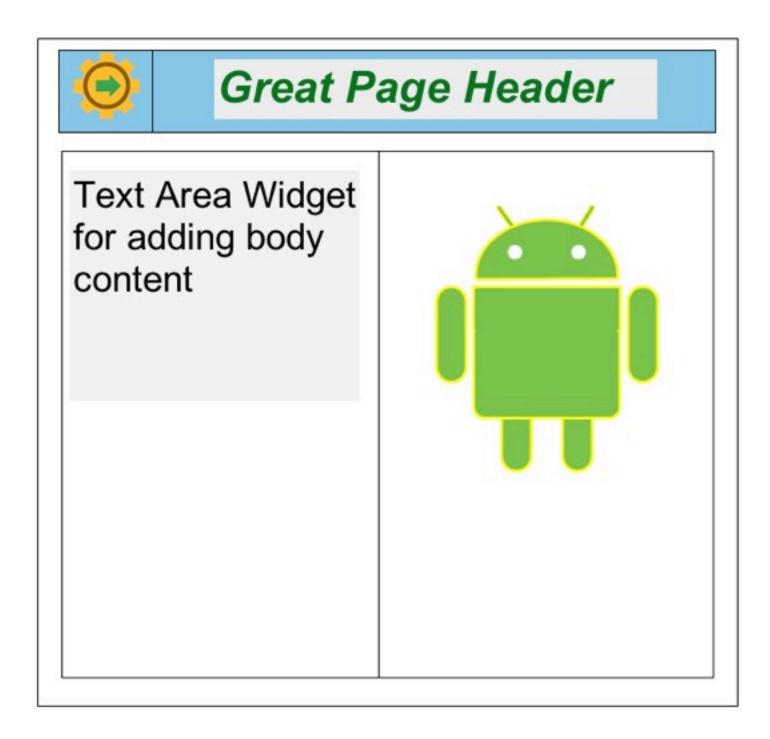

 Endless possible effects just by putting widgets in widgets

• E.g. widgets in a Grid:

```
app.add(grid1);
app.add(grid2);

grid1.setWidget(0,0,gearImage);
grid2.setWidget(0,0,textArea);
grid1.setWidget(0,1,textBox);
grid2.setWidget(0,1,AndyImage);
```

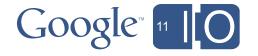

#### Placing Widgets with CSS

#### Avoid lots of:

```
gearImg.
   setStyleAttribute
   ("position", "fixed");

gearImg.
   setStyleAttribute
   ("top", "550");

gearImg.
   setStyleAttribute
   ("left", "750");
```

#### Instead try:

```
function applyCSS (element, style){
  for (var key in style) {
    element.
      setStyleAttribute
      (key, style[key]);
var gearAt = {
      "position": "fixed",
      "top": "550px",
      "left": "750px"};
applyCSS (gearImg, gearAt);
```

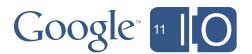

#### Making Andy Move

```
// Initial position
ScriptProperties.setProperty('x', 50);
ScriptProperties.setProperty('y', 450);
var andyAt = {
    "position": "fixed",
    "top":ScriptProperties.getProperty('y')+"px",
    "left":ScriptProperties.getProperty('x')+"px" };
var andy = app.createImage('https://Andy.png').setId('andy');
app.add(andy);
applyCSS (andy, andyAt);
```

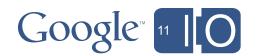

#### Making Andy Move

```
var up = app.createImage('https://Up.png')
    .setSize('40px', '40px').setId('up')
    .addClickHandler(app.createServerClickHandler('move'));

var dn = app.createImage('https://Down.png')
    .setSize('40px', '40px').setId('dn')
    .addClickHandler(app.createServerClickHandler('move'));
```

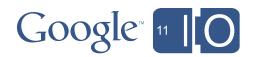

#### Making Andy Move

```
function move(e){
 var app = UiApp.getActiveApplication();
 var x = parseInt(ScriptProperties.getProperty('x'));
 var y = parseInt(ScriptProperties.getProperty('y'));
  if (e.parameter.source == 'up'){
    if (y == 0) {return app;} //stop andy side
   y = y-50;
    ScriptProperties.setProperty('y', y);
  else if (e.parameter.source == 'dn'){
    if (y == 500) {return app;} //stop andy side
    y = y + 50;
    ScriptProperties.setProperty('y', y);
  } //[...] left, right
 var andyAt = {
    "top":ScriptProperties.getProperty('y')+"px",
    "left":ScriptProperties.getProperty('x')+"px" };
  applyCSS_(app.getElementById('andy'), _andyAt);
  return app;
```

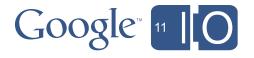

# Recap

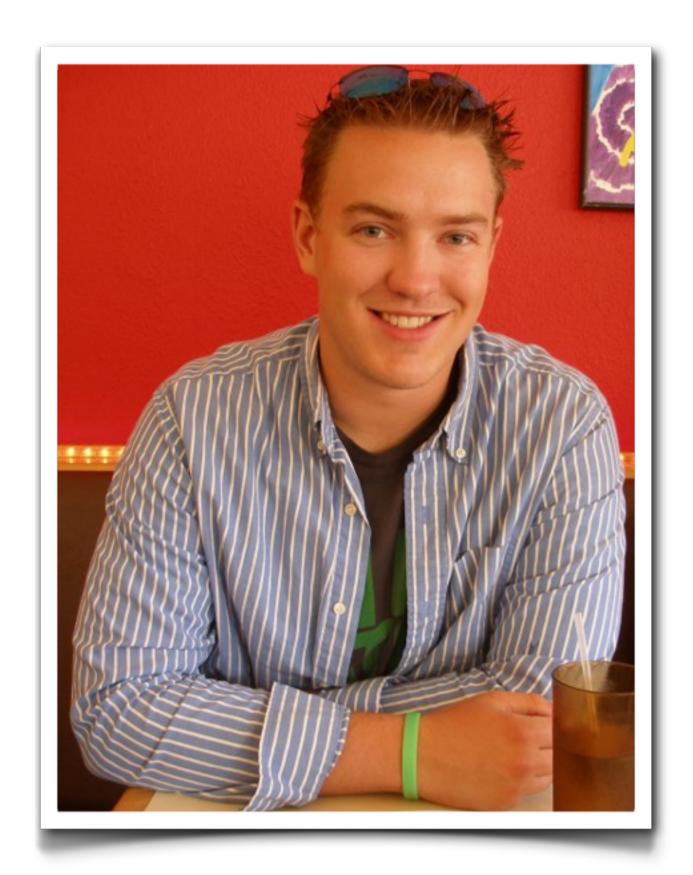

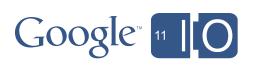

#### Recap

- GUI Builder
- Mortgage App, and Mortgage Calculator Add-In
- Deploying as a Service, and to the Gallery
- Gmail Service
- Just as simple as using Gmail itself!
- Document Service
- Finally an API for scripting Google Documents

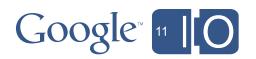

#### Recap

- Blobs
- Don't over think it, it'll just work!
- Conversions
- Some simple cases covered today, stay tuned for more
- Andy App
- There's more to Script that boring data entry!

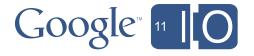

#### Questions

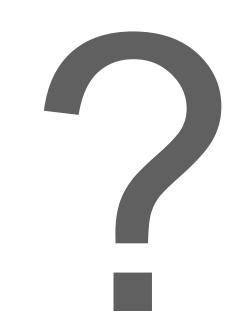

Hashtags: #io2011 #GoogleApps

Feedback: <a href="http://goo.gl/igDEm">http://goo.gl/igDEm</a>

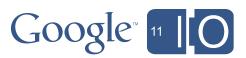

# Google 11 [O